## Macintosh MacOS X をお使いのお客様

mail でのサブミッション・ポートの設定方法

1.Mail から、「環境設定…」を選択します。

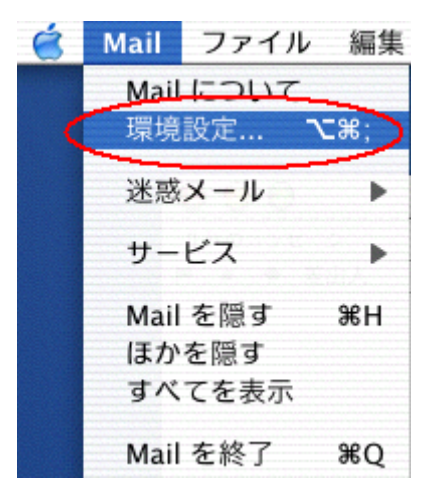

2.お使いのメールアカウントを選択、「編集」をクリックします。

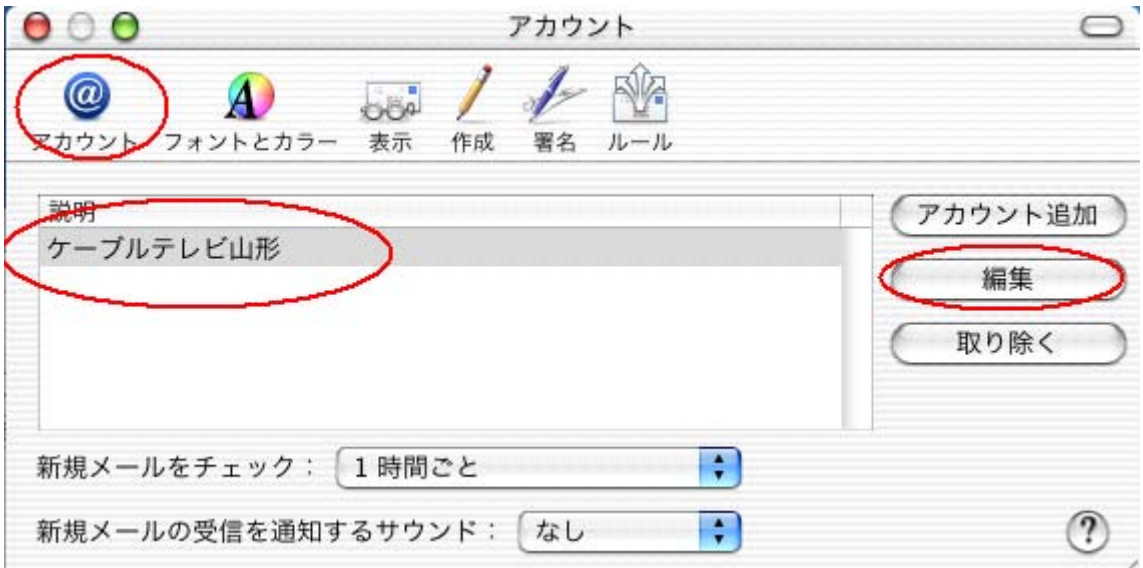

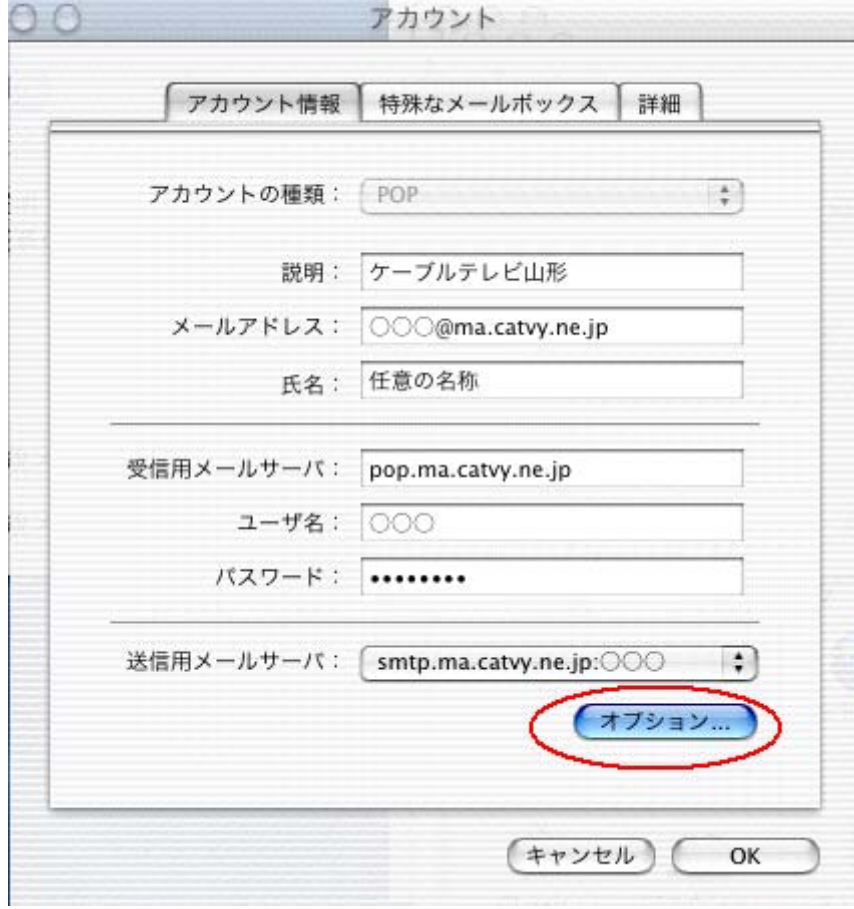

3.送信用メールサーバを弊社指定のものを選択し、「オプション」を押します。

4. SMTPサーバのオプションを設定します。

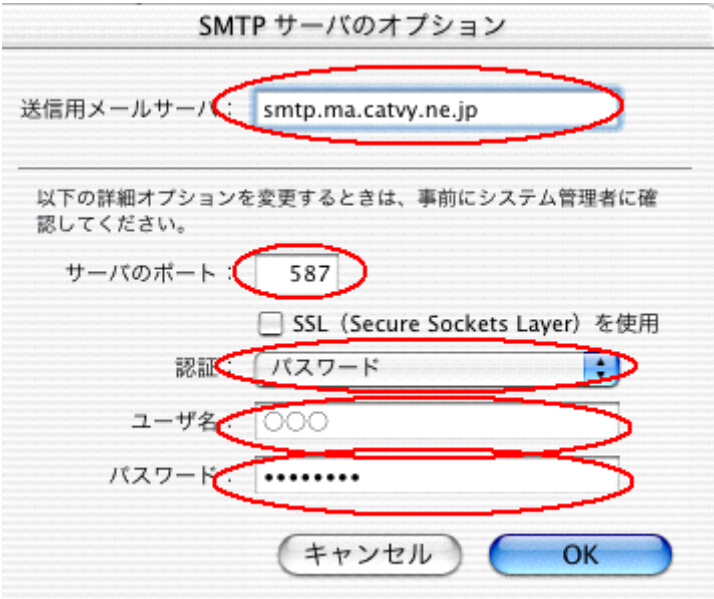

送信用メールサーバーの欄を「smtp.ma.catvy.ne.jp」に変更してください。 サーバのポートを「587」としてください。 認証を「パスワード」としてください。 ユーザ名、パスワードを入力してください。

OKで閉じて、以上で設定は完了です。